# **Open/Close Area**

The **Open/Close** Area file is an optional feature that allows you to define a group of Readers and/or Input Circuits as an area. An **"Area"** controls the inputs and readers **assigned** in that **area**. You can create a path into the a**rea** to access the **initiating device** (Keypad Reader or Input switch) you can enable or disable the area with a **Card+Key transaction**, **Input activation** or a **Manual Command** from a Workstation. An attempt to close an **area** with any device in the **area** unsecured will result in an Alarm.

# **Open/Close Area Defined**

When the area is "**Open**" the inputs or alarms are shunted and the readers are normal (active). When an area is "**Closed**" the readers are **Locked out** (cannot be used) and the inputs or alarms are active.

### **Controlling Circuit Requirements**

A latching type switch is required for the **input**, i.e. "Toggle Switch" and a **keypad reader** is required to open or close an area.

## **To open and close the Area using a Keypad Reader**

To open an area you must press \* followed by the pin number example **\*12345**. To close an area you must press # followed by the pin number example **#12345.**

## **Using a Authorized card**

There are 2 ways to authorized a card use,

- 1. **Detail\Authorized Card:** Enter the card number here if you have a small amount of cards used for Open/Close area or just want more control of the cards being issued for open/close.
- 2. **Using the Master Personnel Record and a group code**. This is good option if you have a large amount of cards to open/close an area, you will need to make a registry entry change this is so the **Open/Close Area** will look in the Master Personnel file for cards that are active and have been assigned a group code with that reader available to open/close the area. Service 2 and 3 **MUST** be restarted after a registry entry change.
- 3. Go to start menu "Run" box type in "regedit" under HKEY\_LOCAL\_MACHINE\SOFTWARE\ReceptorsInc\GP4 in the right side of the screen look for "O/C Area Use Pers" and change the value from N (no) to "Y" (yes)

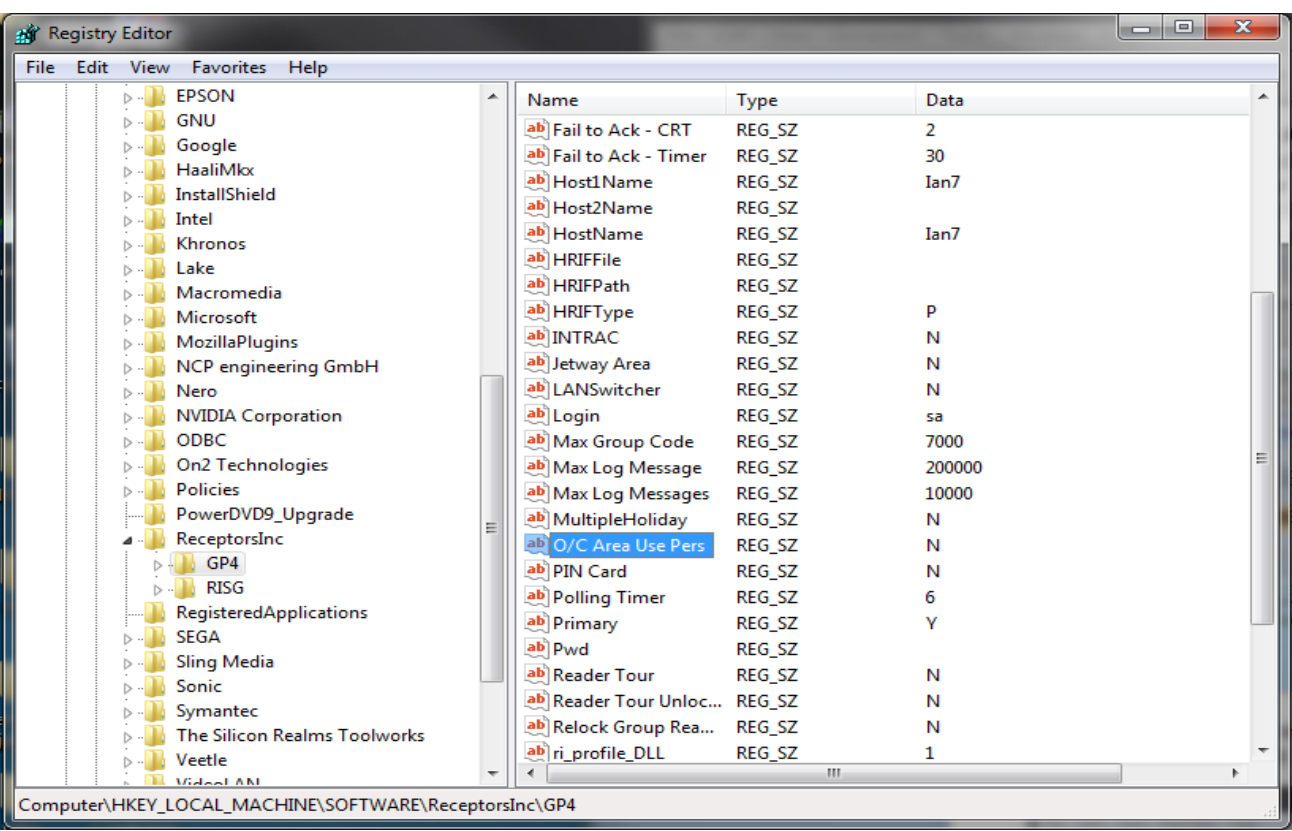

You can Exit when finished, remember Service 2 and 3 **MUST** be restarted after a registry entry change.

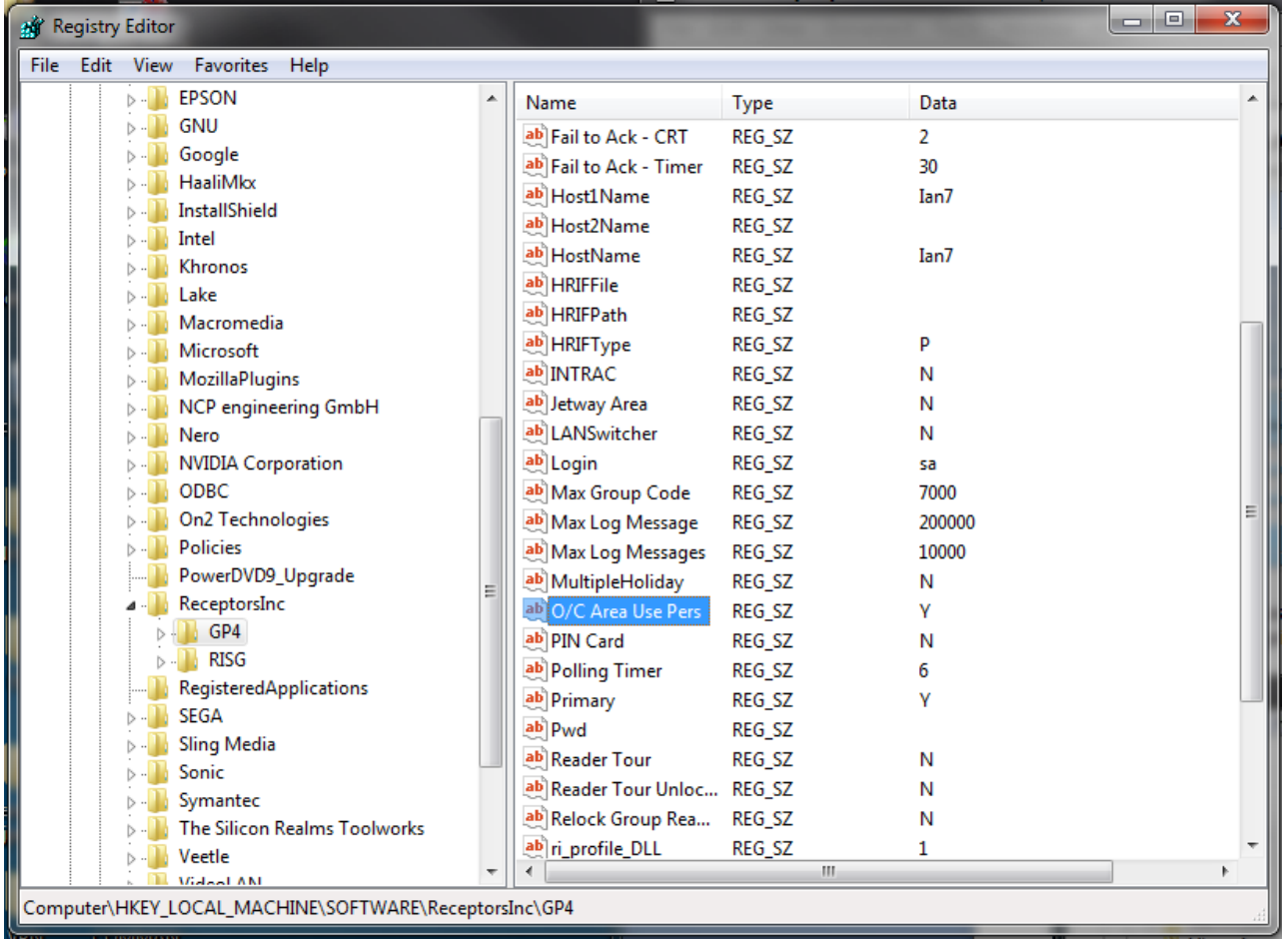

# **Data Entry**

First you must launch the **Open/Close Area** file to do this click on **Options** at the top of the **Receptors Security Management System Menu** and select **Open/Close Area** from the drop down menu. the **Open/Close Area** window will appear

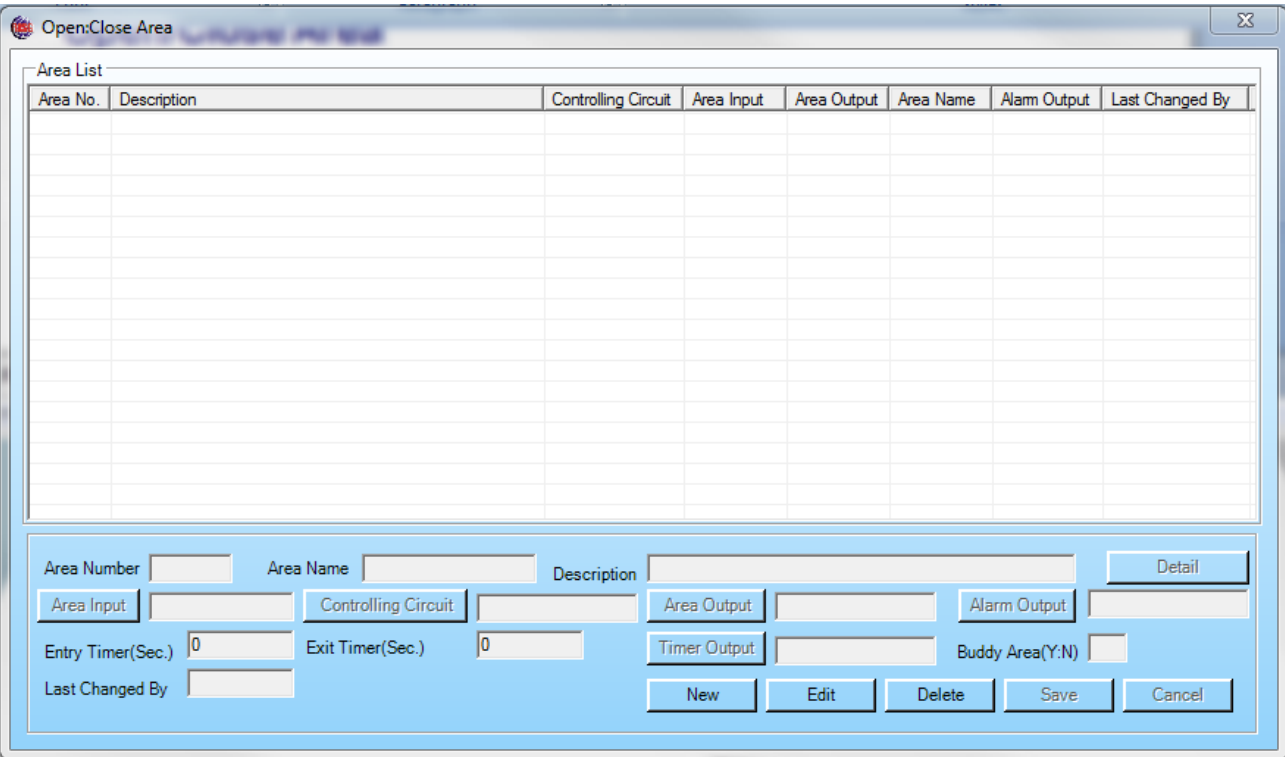

### **Field Names**

- **1. Area Number:** Is the number assigned to this Open/Close Area Record. This is the number used to call up a specific Open/Close Area Record.
- **2. Area Name:** Descriptive Name of the Area, 8 alpha-numeric characters maximum.
- **3. Description:** Text description of the Area, 70 alpha-numeric characters Maximum
- **4. Detail:** is where the **Area Detail Box is located** listing the following:

**Path Circuits:** The input circuits entered here are the circuits between the Area Input and the Controlling Circuit, these inputs are shunted for the period entered in the entry timer box. If you fail to get to the Controlling Circuit and time expires an alarm will be generated.

**Controlled Circuits:** The input and reader circuits entered here are circuits that are controlled within the area, when the Area is open the inputs are shunted and the readers are ready for use. When the Area is closed the inputs are active and the readers are locked out.

**Authorized Card:** Enter the card numbers here if you have a small amount of cards used for open/close area.

- **5. Area Input:** Clicking on the **Area Input** button will display a list of Inputs programmed in the system. Programming an Area Input is optional and is not needed to open and close an area. Selecting an Input Circuit will initiate the Entry Timer when opening the Area and cancels the Exit Timer when closing the Area. If the tasks are not completed in the allotted time the system will timeout and an alarm will be generated. The most common use of the Area input is a Door contact that is wired to General Purpose Input. Select the input from the list and click OK.
- **6. Controlling Circuit:** Clicking on the **Controlling Circuit** button will display a list of Readers or Inputs programmed in the system. If you select **Input** the Input Switch must be a latching switch, i.e. Toggle Switch**,** you must use a Keypad reader for the controlling circuit**.** To open the area using a Keypad Reader you must press \* first followed by the pin number example **\*12345** to close an area you must press # followed by the pin number example **#12345**.
- **7. Area Output:** Circuit turns on when Area is opened and turns off when the Area is closed. Clicking on the **Area Output** button will display a list of Outputs programmed in the system.
- **8. Alarm Output:** This output turns on when any Controlled Circuit within a closed Area is activated. Clicking on the **Alarm Output** button will display a list of Outputs programmed in the system.
- **9. Entry Timer:** Amount of time, in seconds, allotted to open an Area from the Controlling Circuit after the Area Input has been activated. When a time is entered here the Area# will be removed from Open/Closed command from the alarm screen preventing a manual command from being sent from the Alarm Screen. Applies to software versions 7603 and up.
- **10. Exit Timer:** Amount of time, in seconds, allotted to activate or exit through the Area Input after closing the Area with the Controlling Circuit.
- **11. Timer Output:** Output circuit activated when Entry Timer or Exit Timer have expired before the Open/Close process is successfully completed. Clicking on the **Timer Output** button will display a list of Outputs programmed in the system.
- **12. Buddy Area:** For future use. Does not apply at this time

# **Building a Open/Close Area Record**

Once the Open/Close window is opened Click on **new**, the Open/Close Area Record window will display and you can enter data:

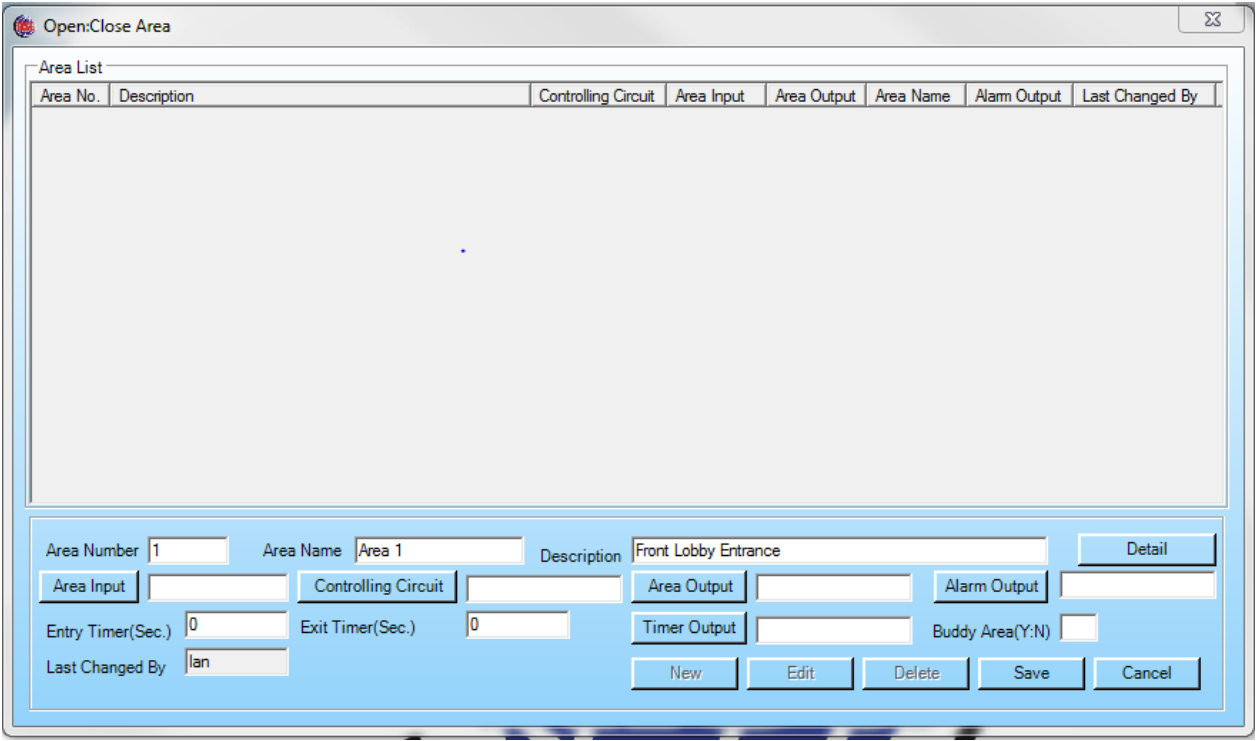

Begin by entering an **Area Number, Area Name** and a **Description** for the Area you are creating, at anytime you may save the record.

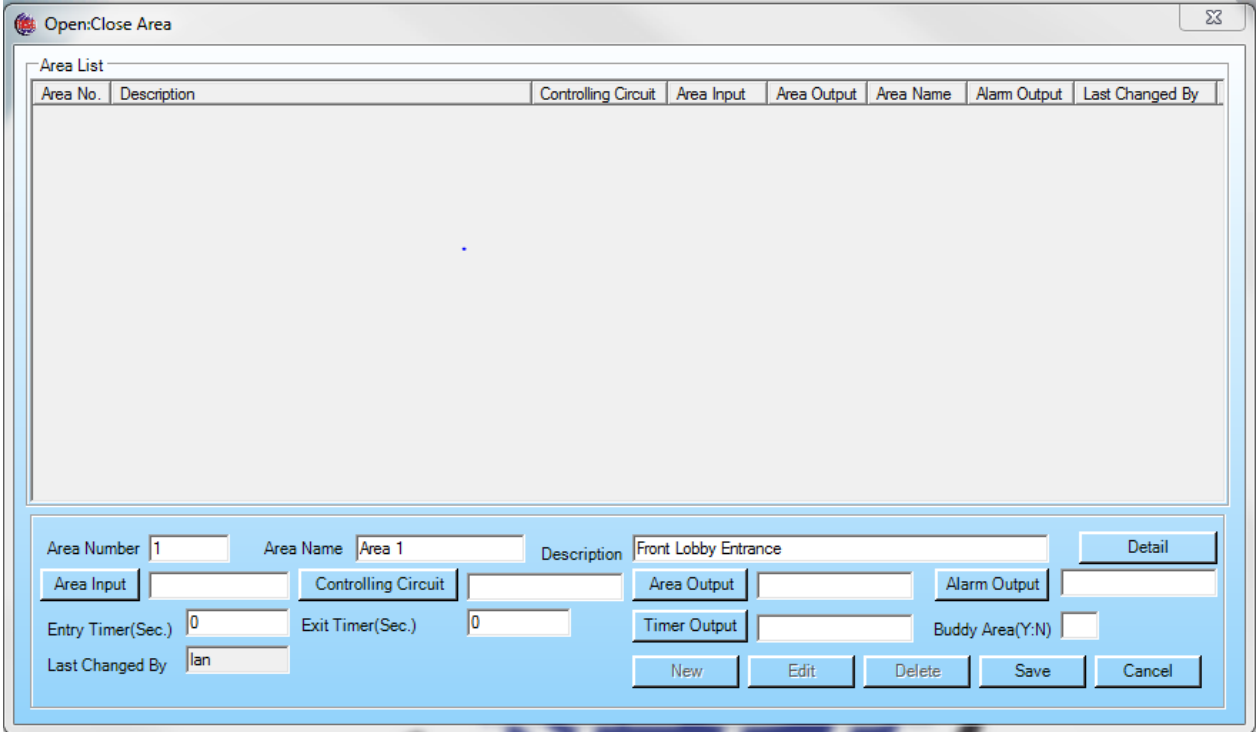

### **Detail: Area Detail**

Path Circuits: The input circuits entered here are the circuits between the Area Input and the Controlling Circuit; these inputs are shunted for the period entered in the entry timer.

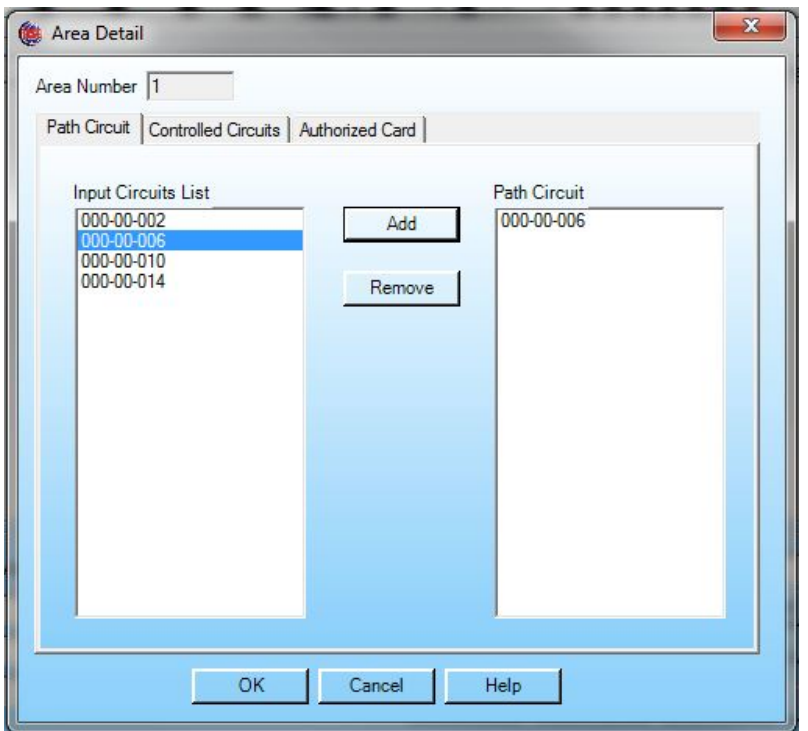

**Controlled Circuits:** The Input and Reader circuits that are added into the Controlled Circuits field are the circuits that are controlled by the Open/Close area number.

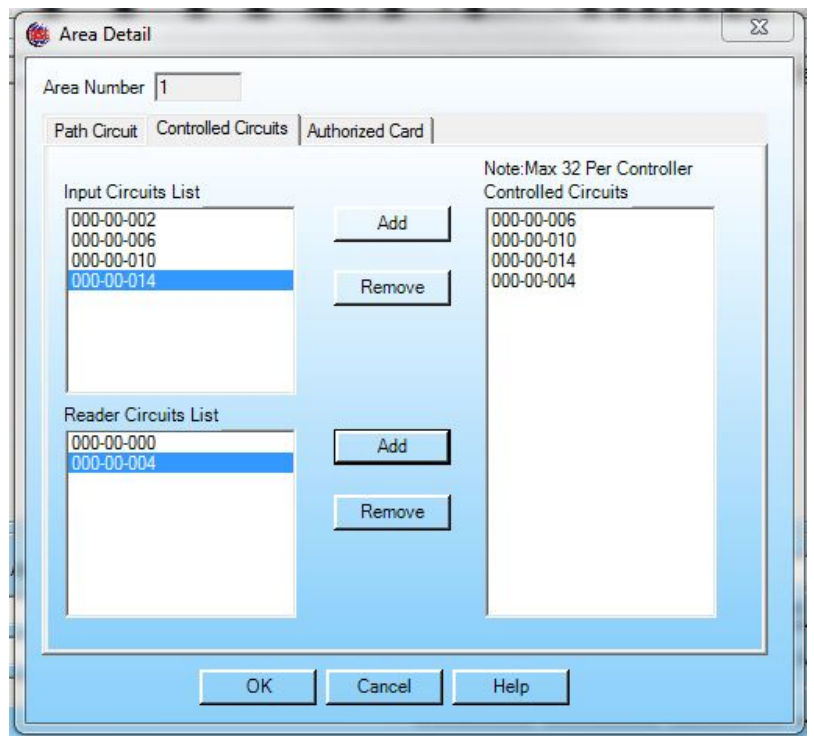

**Authorized Card:** Enter the card numbers here and click on add to add the card to the Authorized Card column. Click on OK when finished

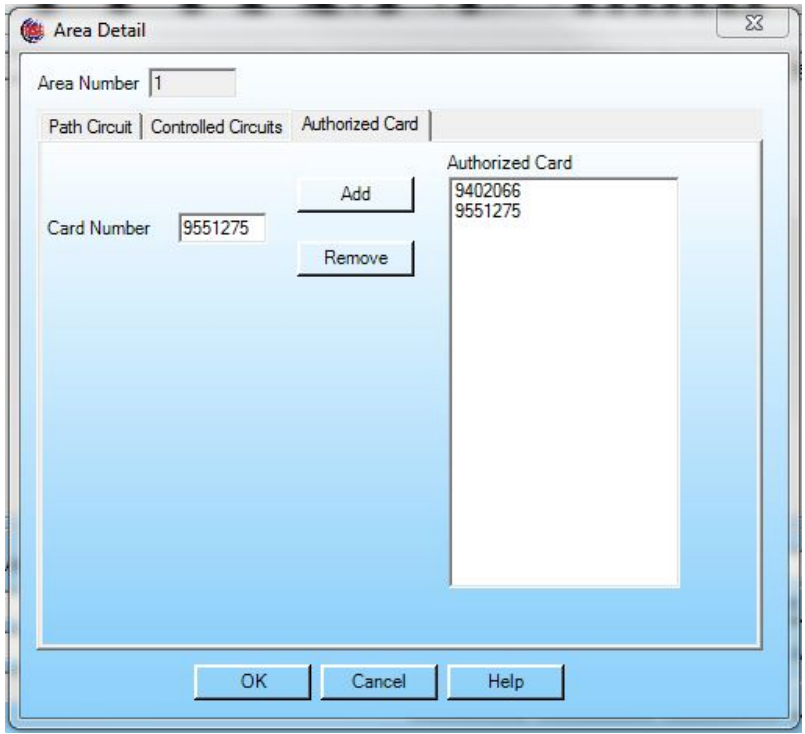

**Area Input:** Clicking on the **Area Input** button will display a list of Inputs programmed in the system. Programming an Area Input is optional and is not needed to open and close an area. Selecting an Input Circuit will initiate the Entry Timer when opening the Area and cancels the Exit Timer when closing the Area. The Entry Timer is the time you have to get to the Controlling Circuit to open the Area, The Exit Timer is the time you have to get to the Area Input after using the Controlling Circuit in closing the Area if the tasks are not completed in the allotted time the system will timeout and an alarm will be generated. Select the input from the list and click OK.

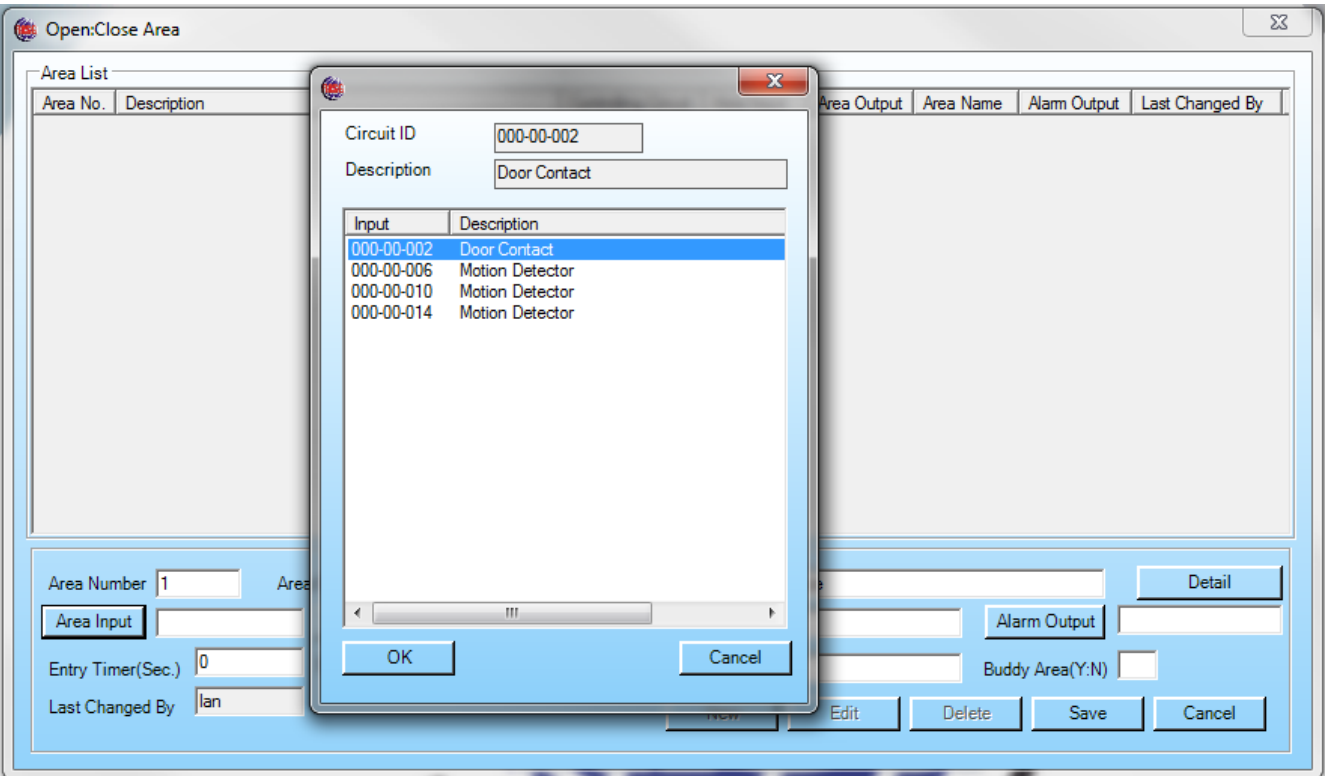

#### Area Input Entered

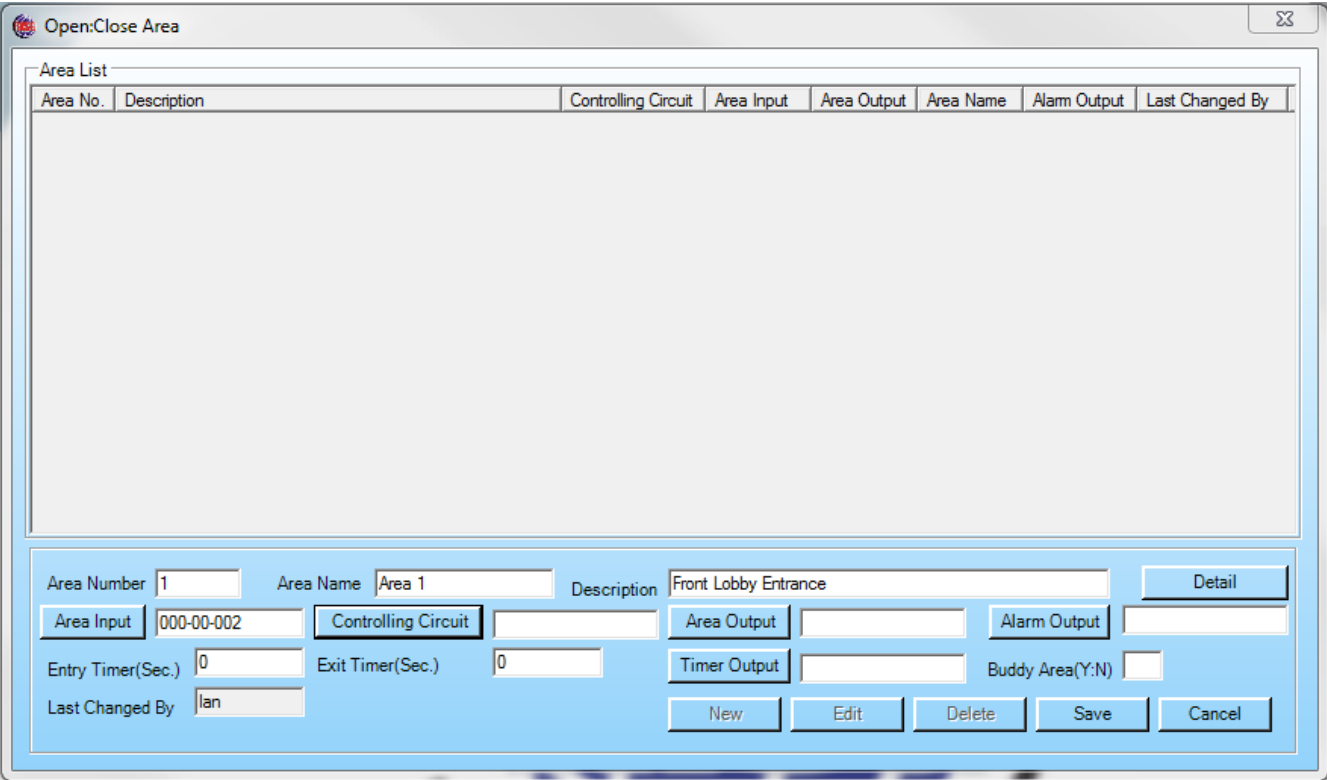

**Controlling Circuit:** Is an Reader or Input circuit that opens or closes the Area, Clicking on the **Controlling Circuit** button will open the **Select Circuit Type** box and here you choose either a **Reader** or **Input** to be the **Controlling Circuit,** If you select Reader for the controlling circuit the **Reader** must be a **Keypad Reader** If you Select **Input** for the controlling circuit the **Input Switch** must be a **latching type IE Toggle Switch,** After you choose the circuit type, click on **OK,** and a list will display showing the Readers or Inputs programmed in the system.

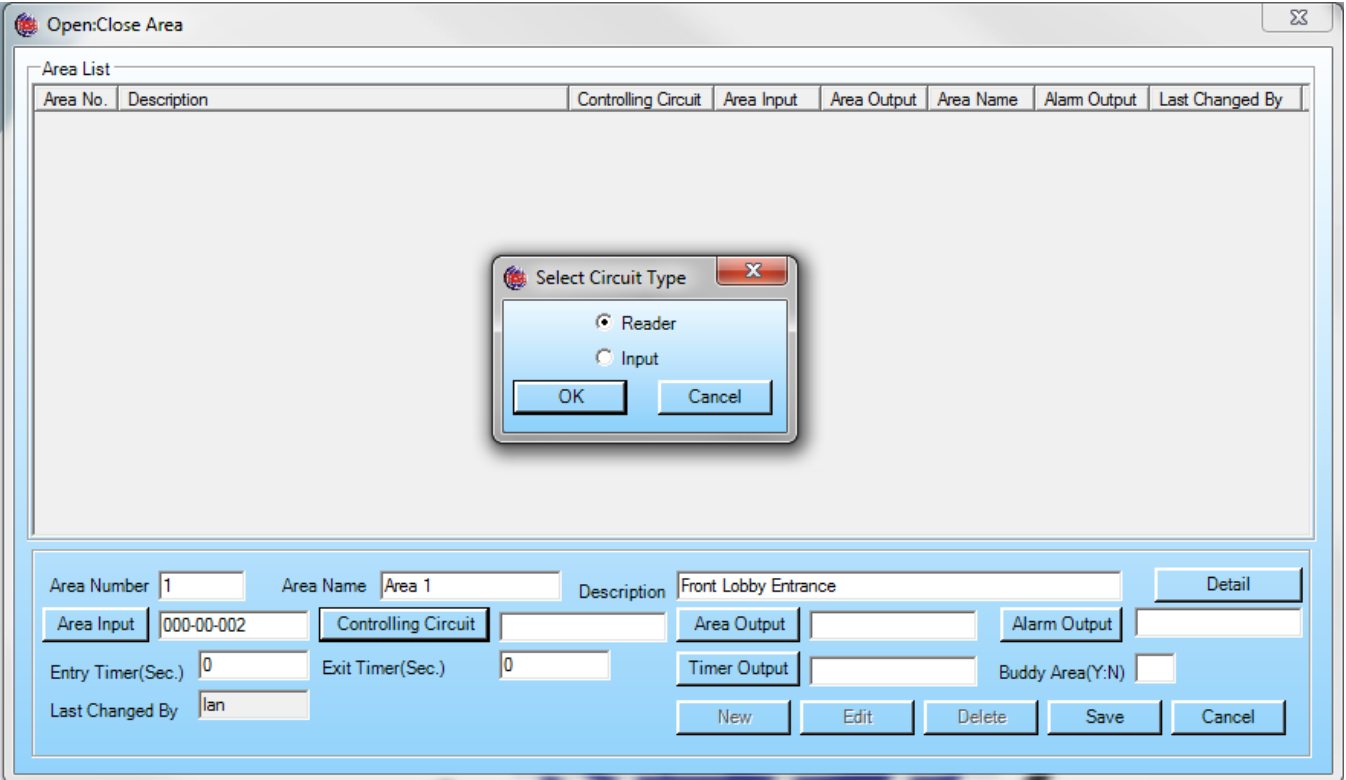

We have selected a Reader for our example, choose a reader from the list and click OK, When using a **Keypad Reader** for the controlling circuit to open the area you must press \* (open) first followed by the pin number example **\*12345,** to close an area you must press # (close) followed by the pin number example **#12345**

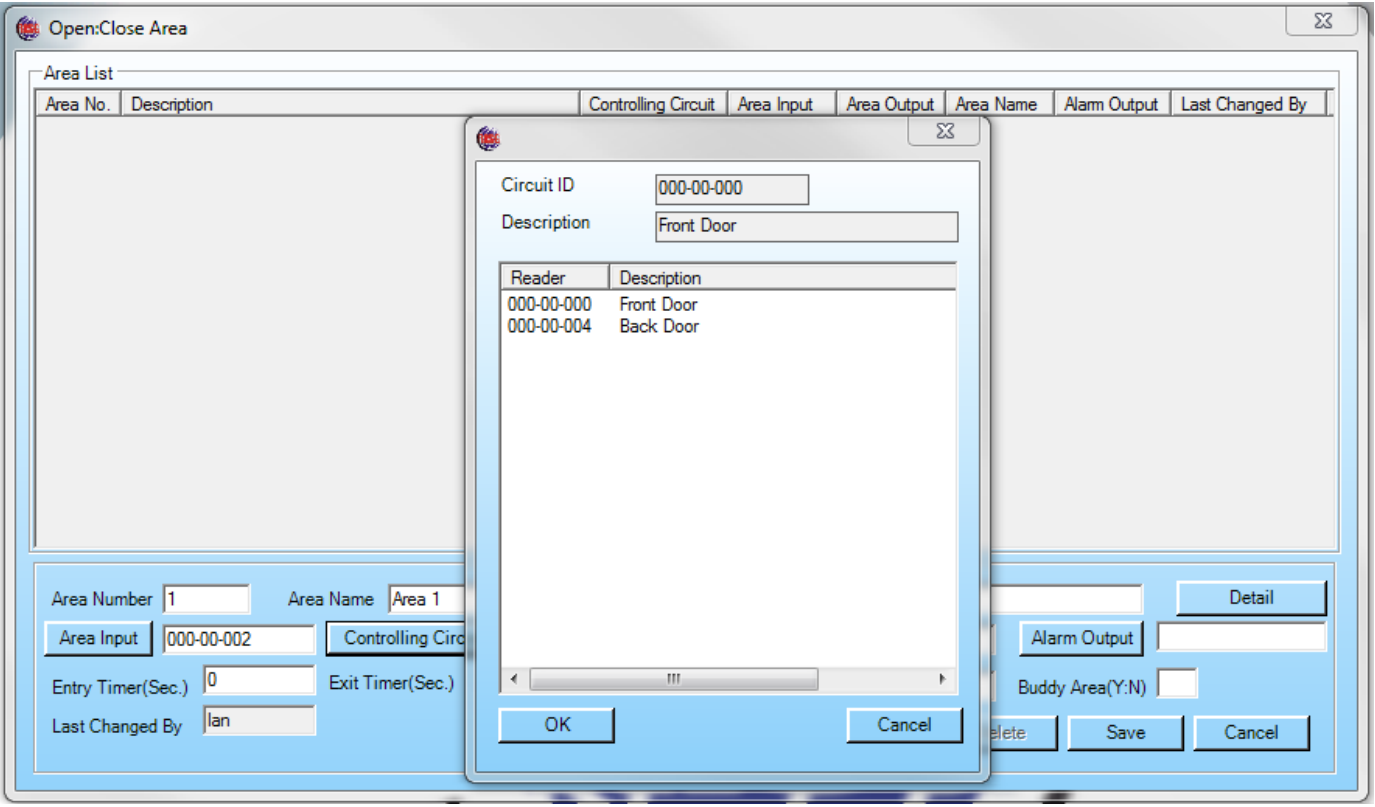

#### Controlling Circuit Entered

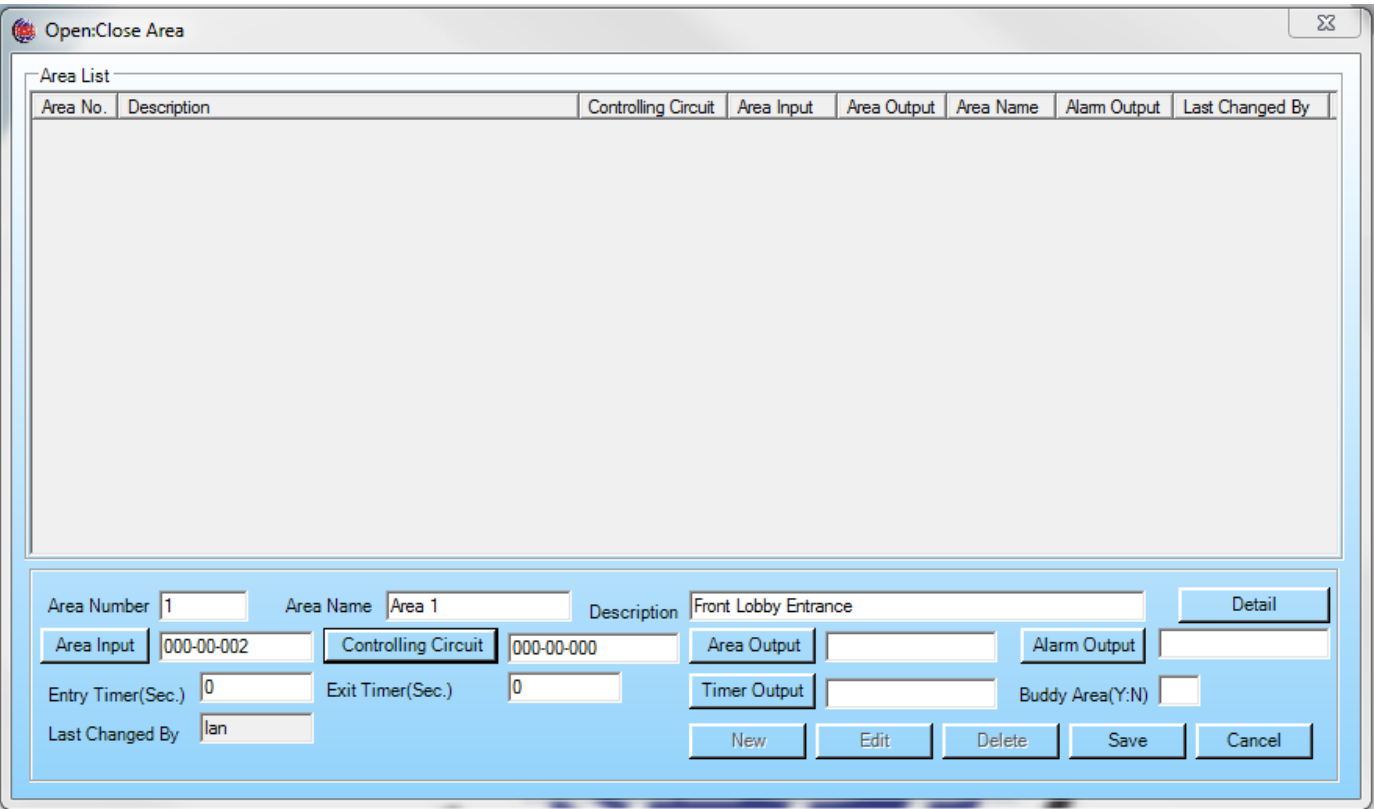

**Area Output:** is a Circuit that turns on when Area is opened and turns off when the Area is closed, usually an LED on or near the reader. Clicking on the **Area Output** button will display a list of Outputs programmed in the system, after you select an Output from the list click OK.

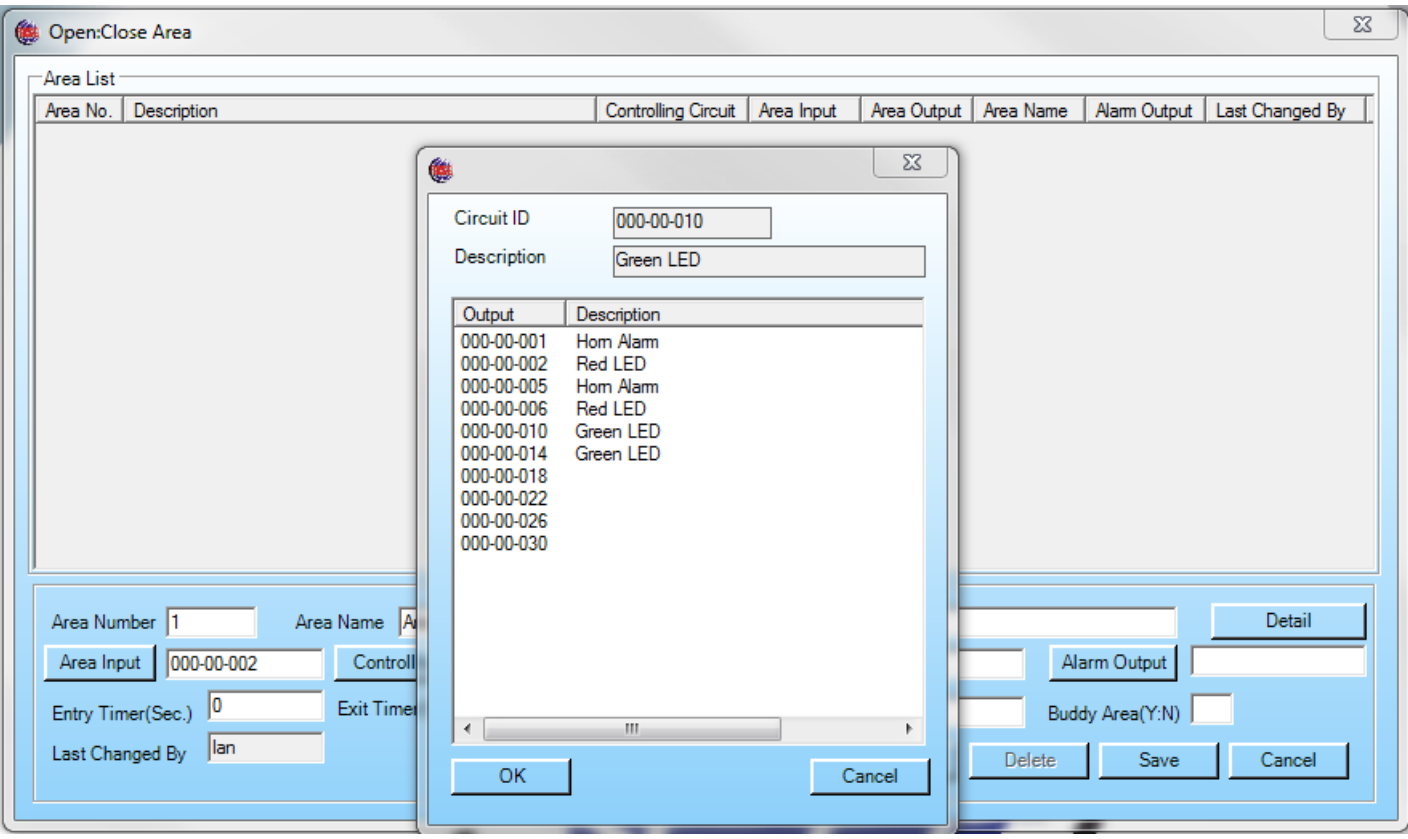

## Area Output Entered

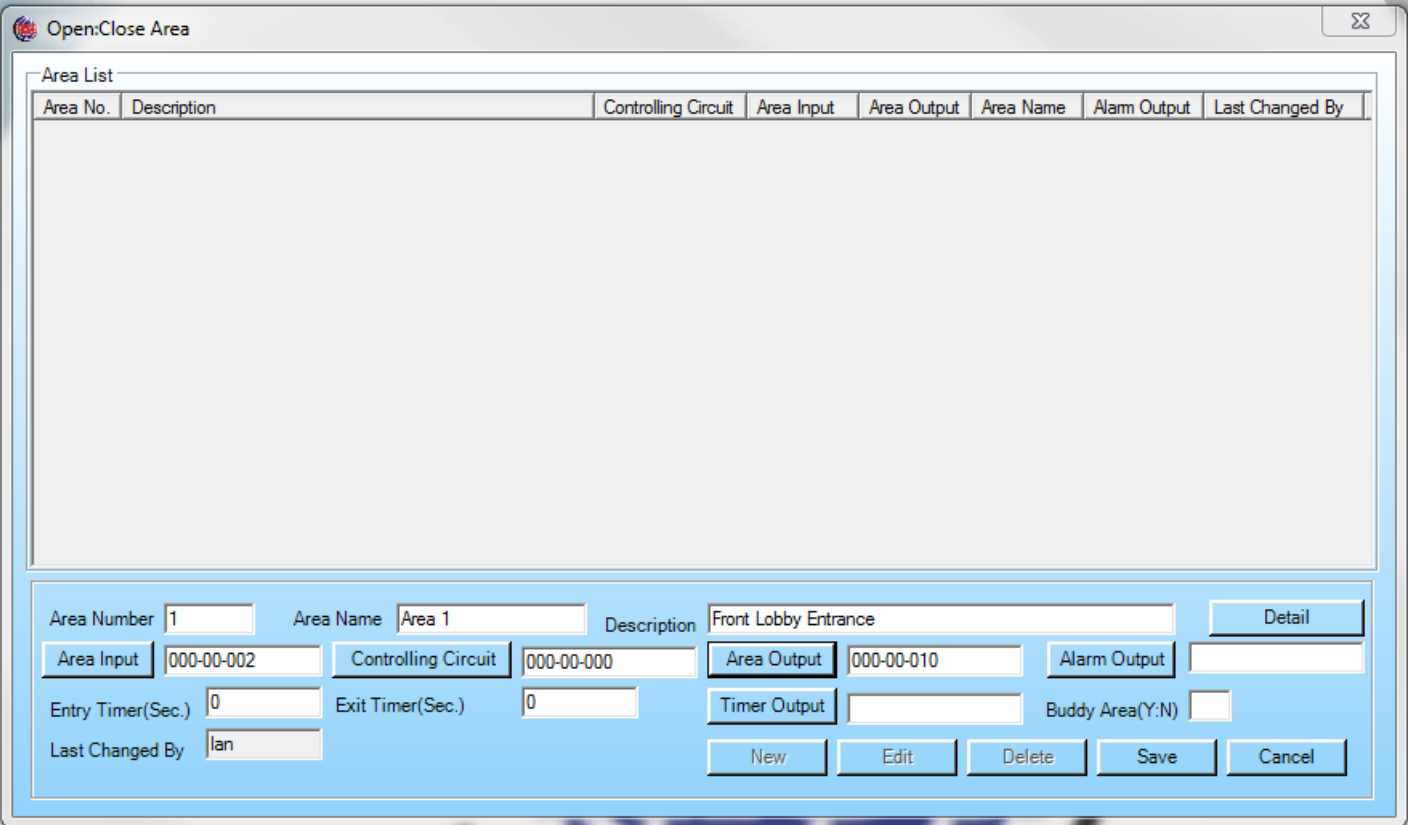

**Alarm Output:** This Output turns on when any Controlled Circuit within a closed Area is activated. Clicking on the **Alarm Output** button will display a list of Outputs programmed in the system, after you select an Output from the list click OK.

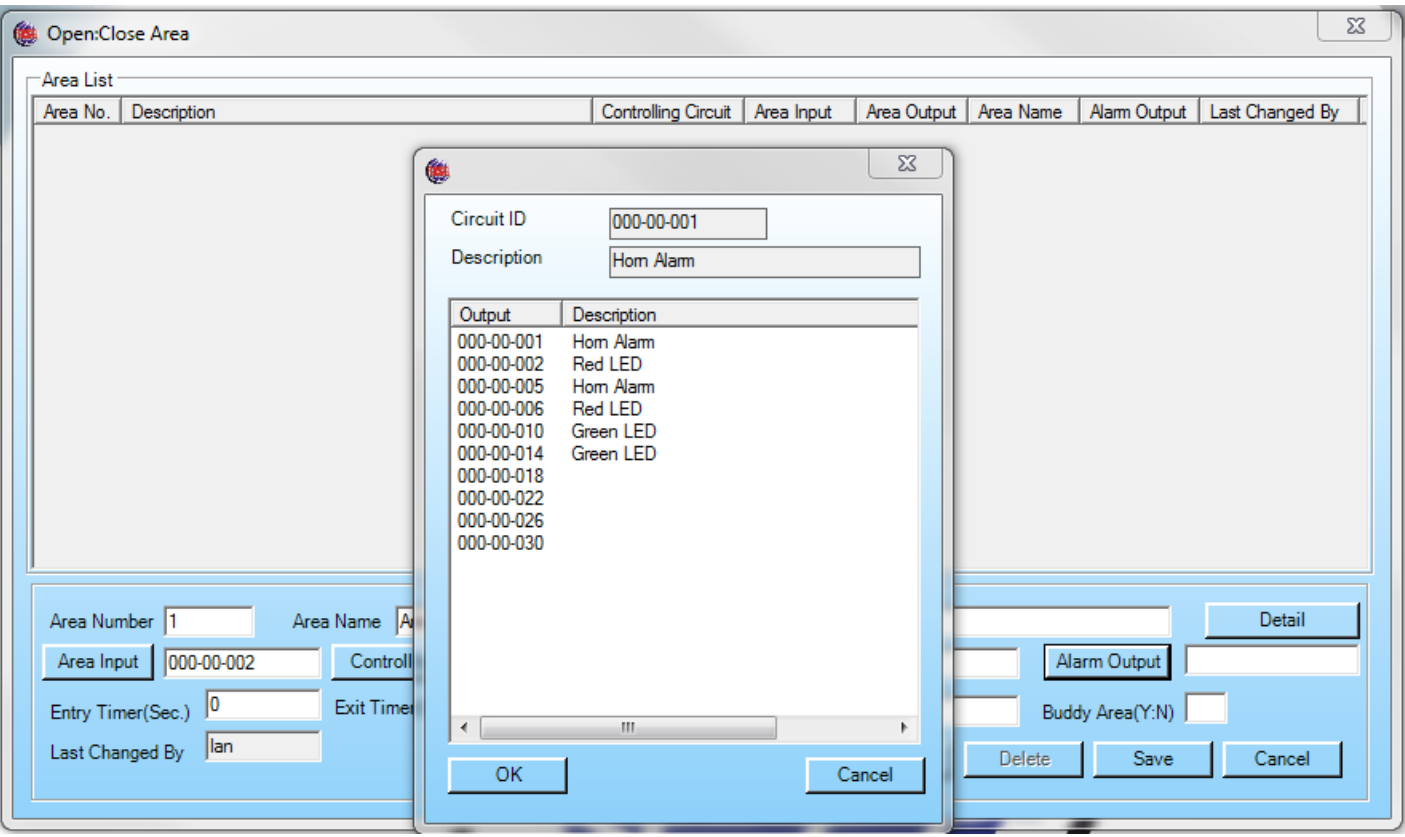

## Alarm Output Entered

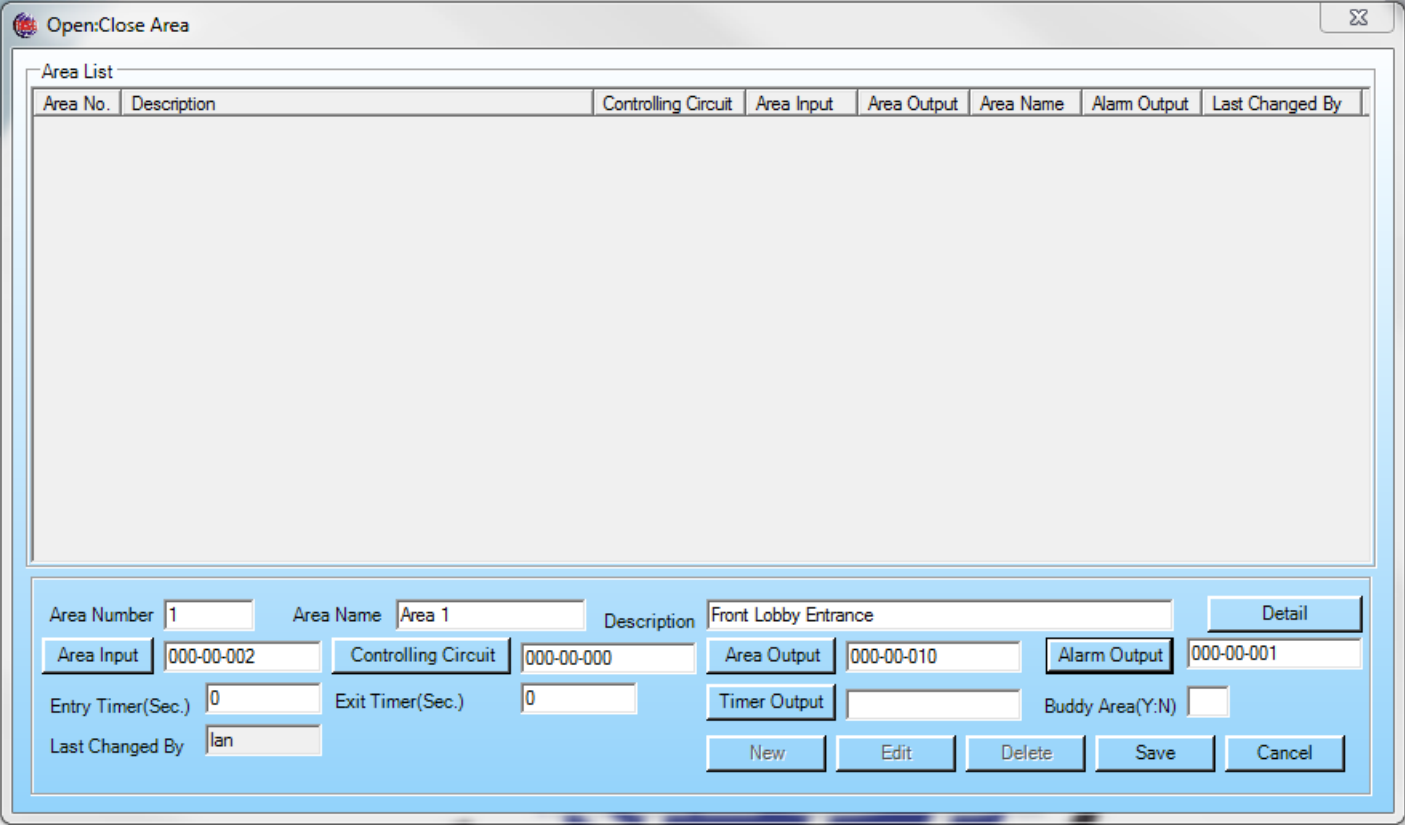

**Entry Timer:** Amount of time, in seconds, allotted to open an Area from the Controlling Circuit after the Area Input has been activated. When a time is enter here the Area# will be removed from Open/Closed command from the alarm screen preventing a manual command from being sent from the Alarm Screen, Applies to software versions 7603 and up.

**Exit Timer:** Amount of time, in seconds, allotted to activate or exit through the Area Input after closing the Area with the Controlling Circuit. The **Entry/Exit Timer** entries are only used if you have entered an **Area Input**.

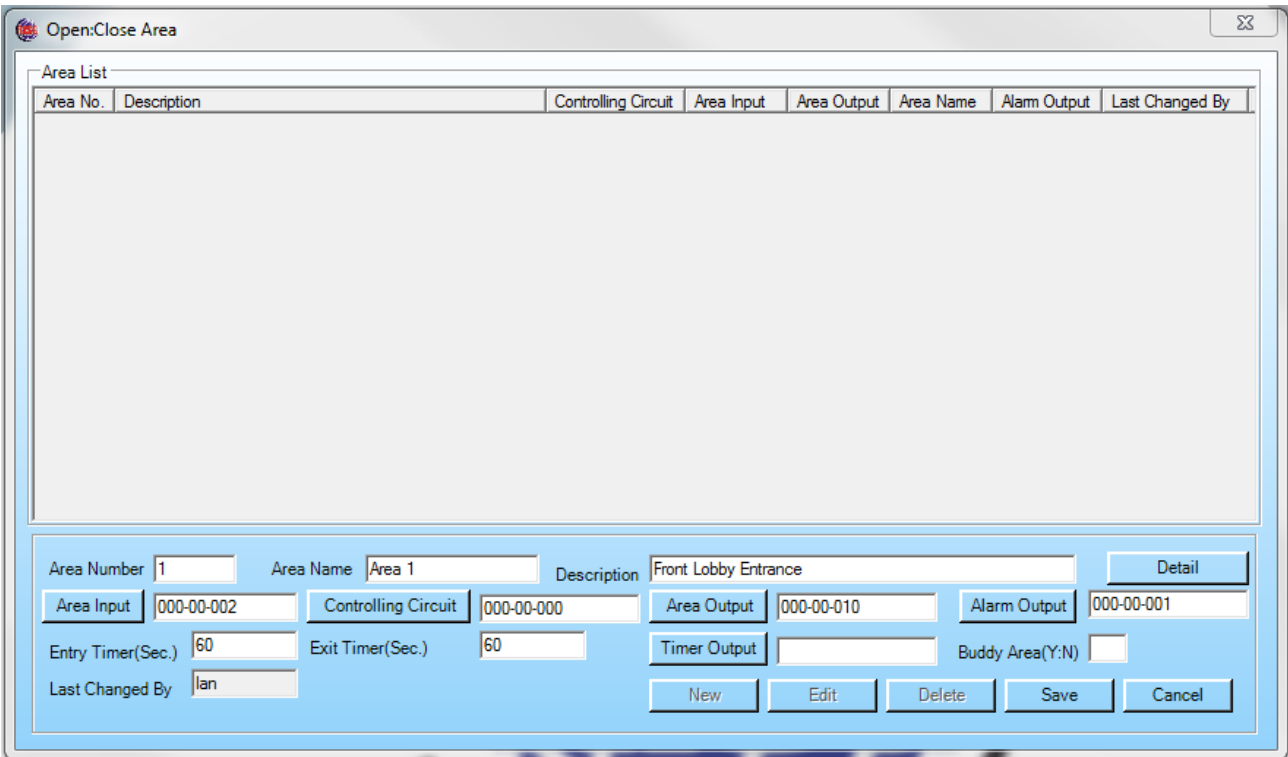

**Timer Output:** Is a Output circuit that is activated when an Entry Timer or Exit Timer have expired before the Open/Close process is successfully completed. Clicking on the **Timer Output** button will display a list of Outputs programmed in the system.

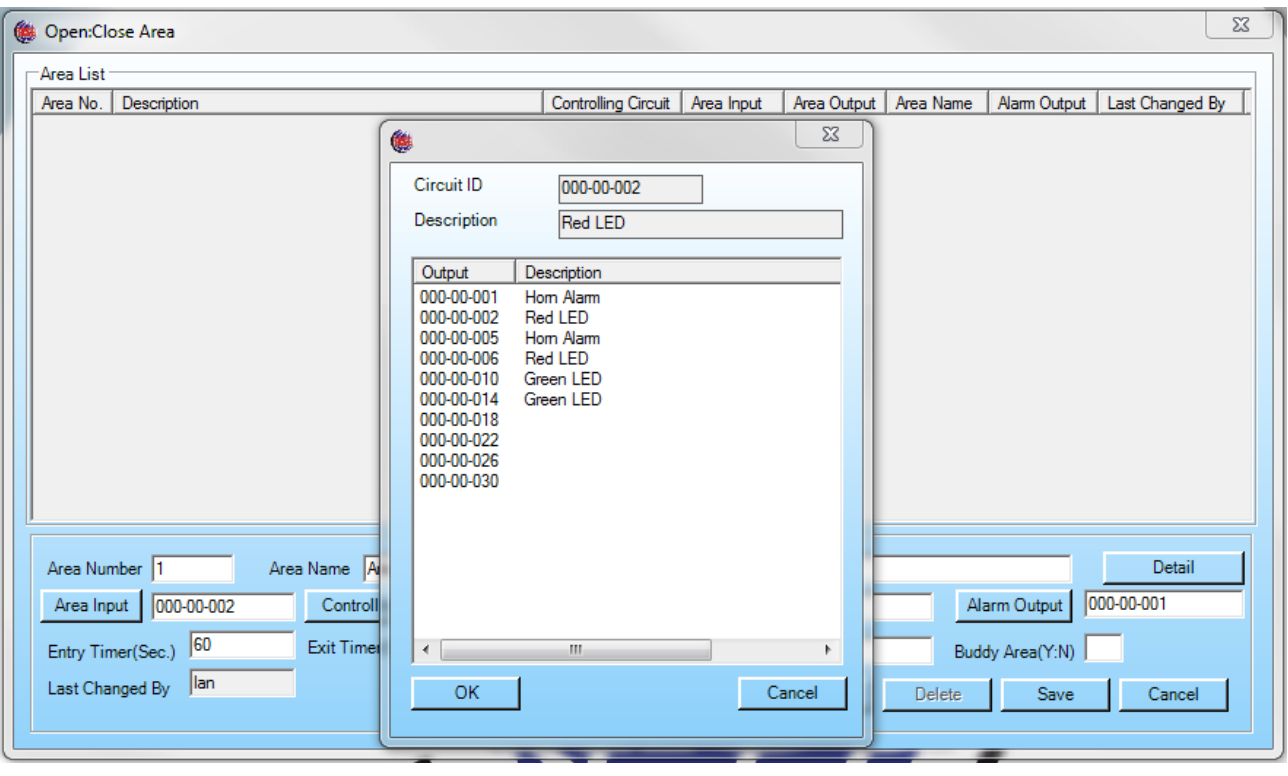

Click on Save to save the record.

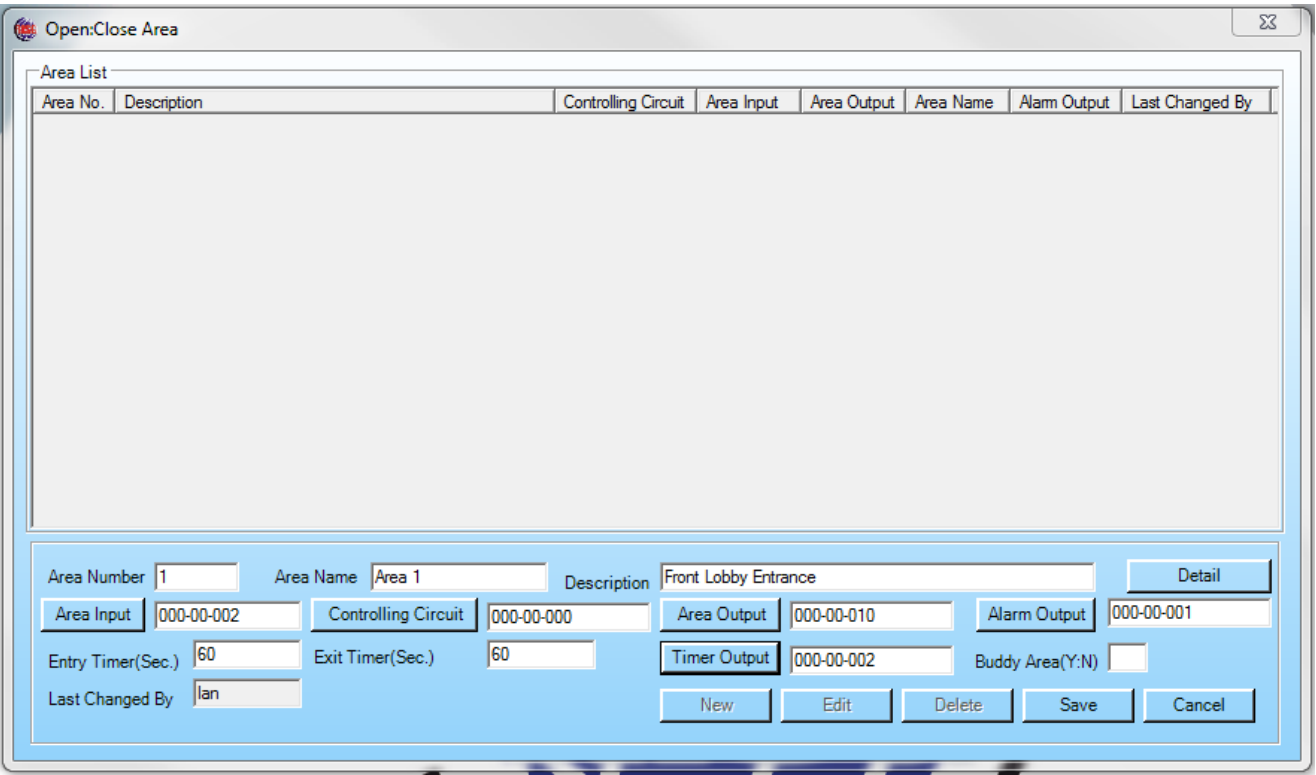

The record now displays in the Open/Close Area Box you can **Edit, View**, or **Delete** an **Open/Close Area Record** by just highlighting the record.

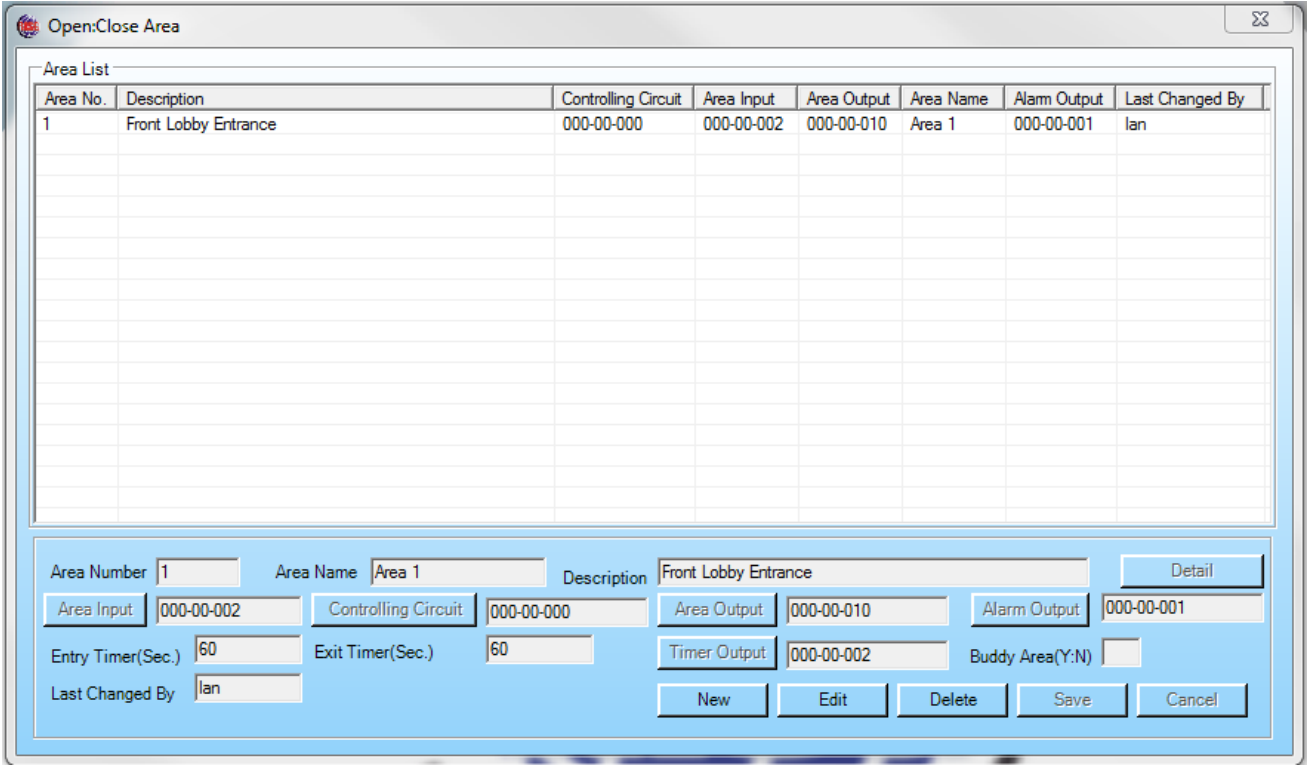

Finished